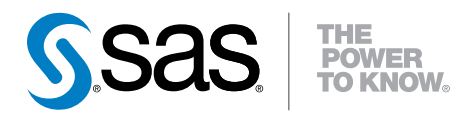

# SAS® Event Stream Processing Engine 2.1

**Overview** 

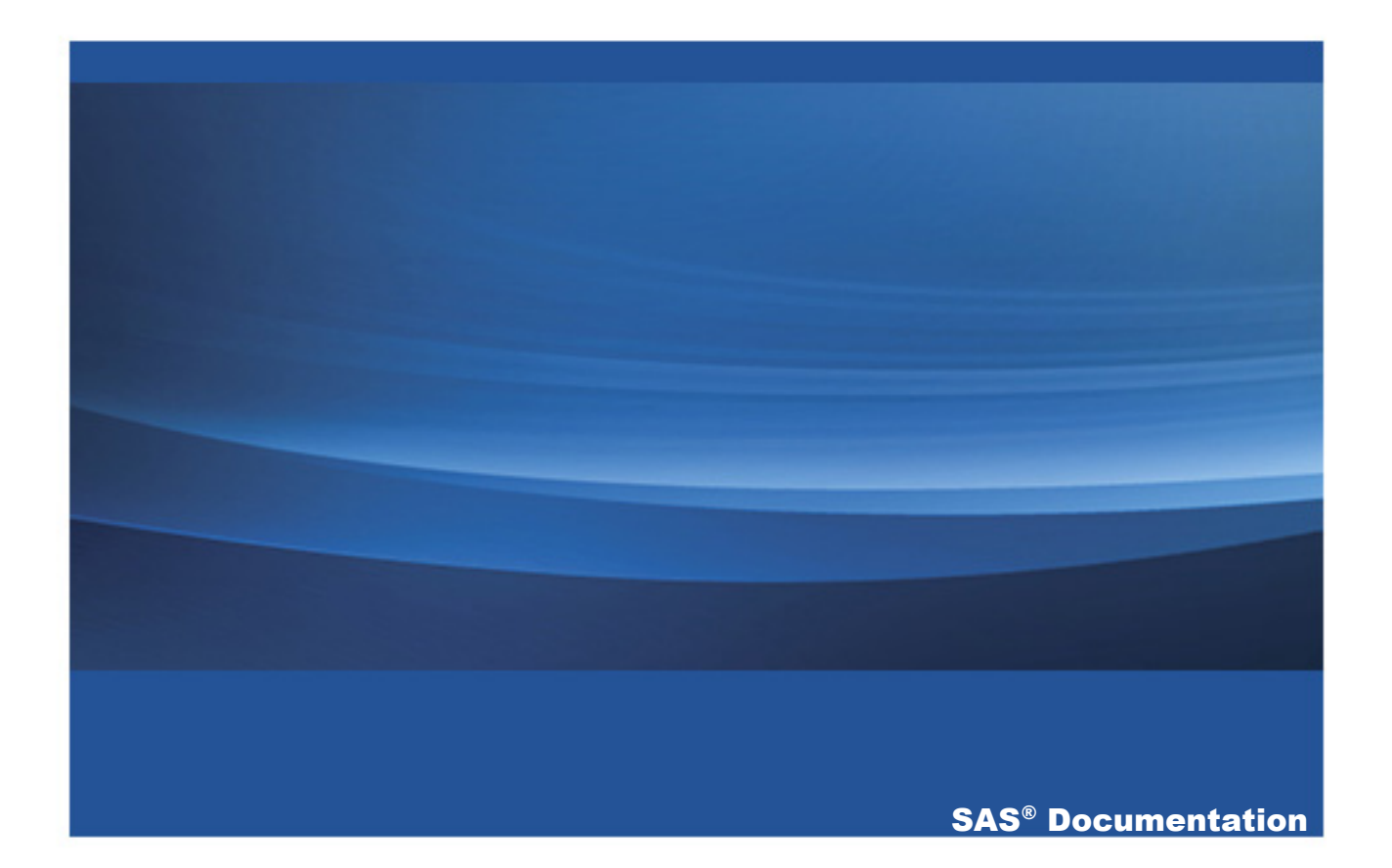

The correct bibliographic citation for this manual is as follows: SAS Institute Inc. 2013. *SAS® Event Stream Processing Engine 2.1: Overview*. Cary, NC: SAS Institute Inc.

#### **SAS® Event Stream Processing Engine 2.1: Overview**

Copyright © 2013, SAS Institute Inc., Cary, NC, USA

All rights reserved. Produced in the United States of America.

**For a hard-copy book:** No part of this publication may be reproduced, stored in a retrieval system, or transmitted, in any form or by any means, electronic, mechanical, photocopying, or otherwise, without the prior written permission of the publisher, SAS Institute Inc.

**For a web download or e-book:** Your use of this publication shall be governed by the terms established by the vendor at the time you acquire this publication.

The scanning, uploading, and distribution of this book via the Internet or any other means without the permission of the publisher is illegal and punishable by law. Please purchase only authorized electronic editions and do not participate in or encourage electronic piracy of copyrighted materials. Your support of others' rights is appreciated.

**U.S. Government Restricted Rights Notice:** Use, duplication, or disclosure of this software and related documentation by the U.S. government is subject to the Agreement with SAS Institute and the restrictions set forth in FAR 52.227-19, Commercial Computer Software-Restricted Rights (June 1987).

SAS Institute Inc., SAS Campus Drive, Cary, North Carolina 27513.

September 2013

SAS provides a complete selection of books and electronic products to help customers use SAS® software to its fullest potential. For more information about our e-books, e-learning products, CDs, and hard-copy books, visit **support.sas.com/ bookstore** or call 1-800-727-3228.

SAS® and all other SAS Institute Inc. product or service names are registered trademarks or trademarks of SAS Institute Inc. in the USA and other countries. ® indicates USA registration.

Other brand and product names are registered trademarks or trademarks of their respective companies.

## **Contents**

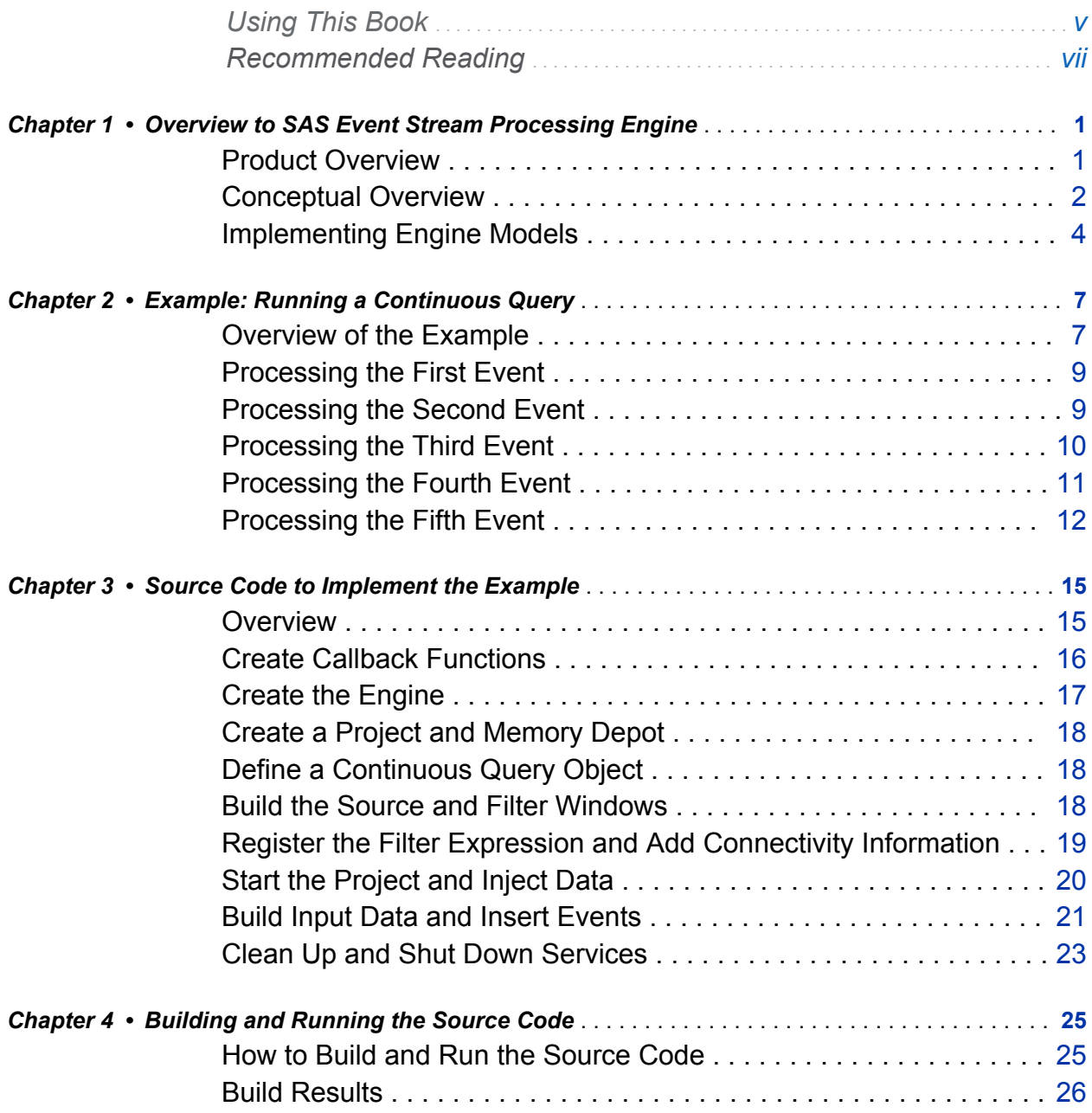

iv Contents

Glossary **Executive Strategier Control** 29

# Using This Book

## <span id="page-4-0"></span>Audience

This book provides an overview to the SAS Event Stream Processing Engine and describes its basic functionality. It also provides a step-by-step example that you can adapt for personal use. The intended audience is assumed to be new to the product and possibly new to SAS.

**vi**

# <span id="page-6-0"></span>Recommended Reading

SAS Event Stream Processing Engine is supported by the following documents:

- SAS Event Stream Processing Engine 2.1: Overview provides an introduction to the product and an illustrative example.
- SAS Event Stream Processing 2.1: User's Guide describes the product and provides technical details for writing event stream processing application programs.
- Navigate to \$DFESP HOME/doc/html for detailed class and method documentation for the C++ Modeling, C, and Java™ client SAS Event Stream Processing Engine APIs.

For a complete list of SAS books, go to support.sas.com/bookstore. If you have questions about which titles you need, please contact a SAS Book Sales Representative:

SAS Books SAS Campus Drive Cary, NC 27513-2414 Phone: 1-800-727-3228 Fax: 1-919-677-8166 E-mail: [sasbook@sas.com](mailto:sasbook@sas.com) Web address: [support.sas.com/bookstore](http://support.sas.com/bookstore) **viii** *Recommended Reading*

## <span id="page-8-0"></span>Overview to SAS Event Stream Processing Engine

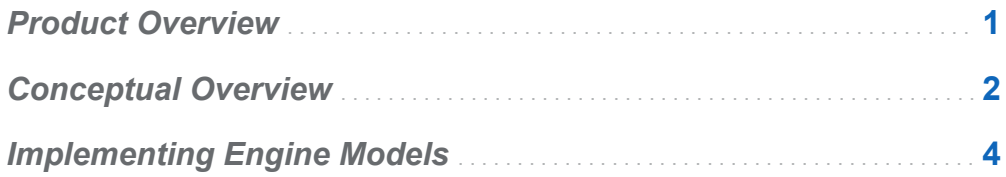

## Product Overview

The SAS Event Stream Processing Engine enables programmers to build applications that can quickly process and analyze volumes of continuously flowing events. Programmers can build applications with the C++ Modeling API or the XML Modeling Layer that are included with the product. Event streams are published in applications using the C or JAVA publish/subscribe APIs, connector classes, or adapter executables.

Event stream processing engines with dedicated thread pools can be embedded within new or existing applications. The XML Modeling Layer can be used to feed event stream processing engine definitions (called models) into an XML factory server.

Event stream processing applications typically perform real-time analytics on event streams. These streams are continuously published into an event stream processing engine. Typical use cases for event stream processing include but are not limited to the following:

 $\blacksquare$  sensor data monitoring and management

1

- <span id="page-9-0"></span> $\blacksquare$  capital markets trading systems
- $\blacksquare$  fraud detection and prevention
- $\blacksquare$  personalized marketing
- $\Box$  operational systems monitoring and management
- $\blacksquare$  cyber security analytics

Event stream processing enables the user to analyze continuously flowing data over long periods of time where low latency incremental results are important. Event stream processing applications can analyze millions of events per second, with latencies in the milliseconds.

## Conceptual Overview

SAS Event Stream Processing Engine enables a programmer to write event stream processing applications that continuously analyze events in motion. When designing an application, programmers must answer the following questions:

- $\blacksquare$  What is the model that tells the application how to behave?
- $\blacksquare$  How are event streams (data) to be published into the application?
- $\blacksquare$  What transformations must occur to those event streams?
- $\blacksquare$  How are the transformed event streams to be consumed?

A *model* is a user specification of how input event streams from publishers are transformed into meaningful output event streams consumed by subscribers. The following figure depicts the model hierarchy.

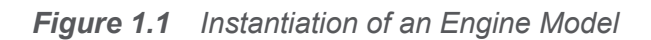

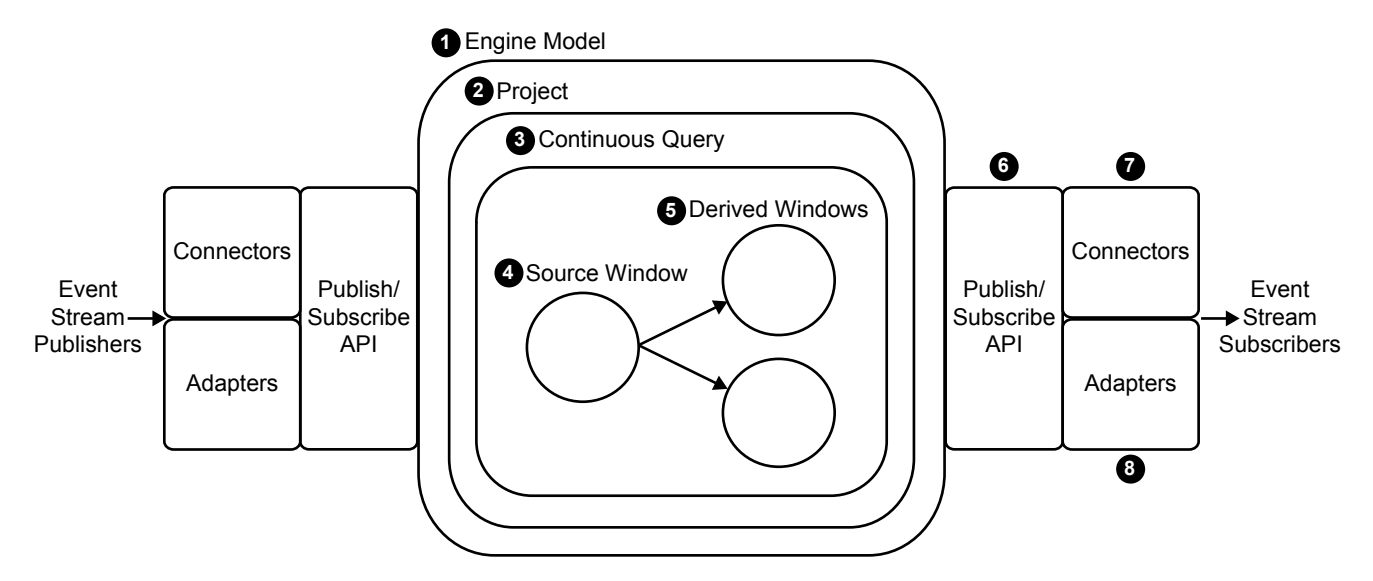

- 1 At the top of the hierarchy is the *engine*. Each model contains only one engine instance with a unique name.
- 2 The engine contains one or more *projects*, each uniquely named. Projects contain dedicated *thread pools* that are specified relative to size. Using a pool of threads in a project enables the event stream processing engine to use multiple processor cores for more efficient parallel processing.
- 3 A project contains one or more *continuous queries*. A continuous query is represented by a directed graph, which is a set of connected nodes that follow a direction down one or more parallel paths. Continuous queries contain data flows, which are data transformations of incoming event streams.
- 4 Each query has a unique name and begins with one or more *source windows*.
- 5 Source windows are connected to one or more *derived windows*.
- 6 The *publish/subscribe API* can be used to subscribe to an event stream window either from the same machine or from another machine on the network. Similarly,

<span id="page-11-0"></span>the publish/subscribe API can be used to publish event streams into a running event stream processor project source window.

- 7 *Connectors* use the publish/subscribe API to publish or subscribe event streams to and from an engine. Connectors bypass sockets for a lower-level inject call because they are in process to the engine.
- 8 *Adapters* are stand-alone executable programs that can be networked. Adapters also use the publish/subscribe API.

## Implementing Engine Models

Event stream processing engines can be XML factory servers or can be embedded within application processes using the C++ Modeling API. The application process that contains the engine can be a server shell, or it can be a working application thread that interacts with the engine threads. The XML factory server is an engine process that accepts event stream processing definitions in one of two ways:

- $\blacksquare$  in the form of a single, entire engine definition
- $\blacksquare$  as create or destroy definitions within a project, which can be used to manipulate new project instantiations in an XML factory server

Whether you implement multiple projects or multiple continuous queries depends on your processing needs. Create multiple projects when you want more than one threading model in an engine. You can use:

- $\blacksquare$  a single-threaded model for a higher level of determinism
- $\blacksquare$  a multi-threaded model for a higher level of parallelism
- $\blacksquare$  a mixed threading model to manipulate both

Because continuous queries are a mechanism of modularity, the number of queries that you implement depends on how compartmentalized your windows are. Within a continuous query, you can instantiate and define as many windows as you need. Any given window can flow data to one or more windows, but loop-back conditions are not

permitted. Event streams must be published or injected into source windows through the publish/subscribe API or through the continuous query inject method.

Within a continuous query, you can implement relational, rule-based, and procedural operators on derived windows. The relational operators include the following SQL primitives: join, copy, compute, aggregate, filter, and union. The rule-based operators perform pattern matching and enable you to define temporal event patterns. The procedural operators enable you to write event stream input handlers in C++ or DS2.

Input handlers written in DS2 can use features of the SAS Threaded Kernel library so that you can run existing SAS models in a procedural window. You can do this only when the existing model is additive in nature and can process one event at a time.

Various connectors and adapters are provided with SAS Event Stream Processing Engine, but you can write your own connector or adapter using the publish/subscribe API. Inside model definitions, you can define connector objects that can publish into source windows or that can subscribe to any window type.

*Chapter 1 / Overview to SAS Event Stream Processing Engine*

# 2

# <span id="page-14-0"></span>Example: Running a Continuous Query

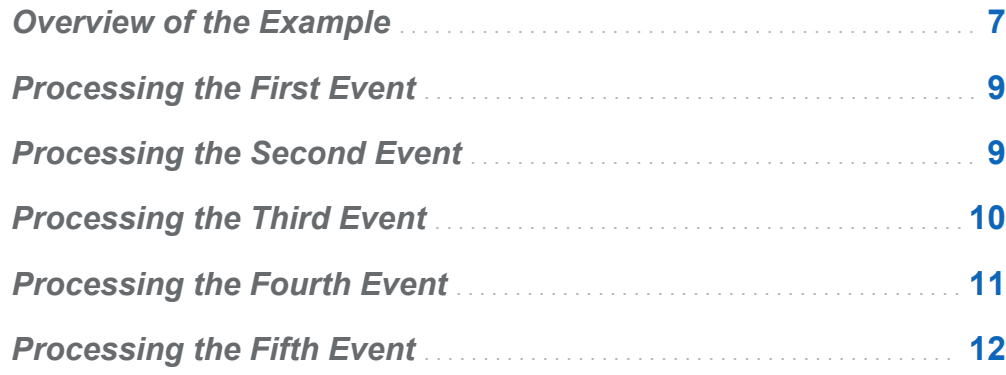

## Overview of the Example

The following example passes events through a source window and then a single filter window. Events must conform to a proscribed *schema*. The schema is a structured string that defines and specifies the order of a set of variables in an event.

The following processing steps are demonstrated:

- $\blacksquare$  running a simple continuous query on a published event stream
- $\blacksquare$  performing a filtering computation
- $\blacksquare$  determining specific events to produce in each step of processing

Here is the schema of the source window:

ID\*: int32, symbol: string, quantity: int32, price: double

The filter window inherits this schema from the source window.

The schema consists of four fields:

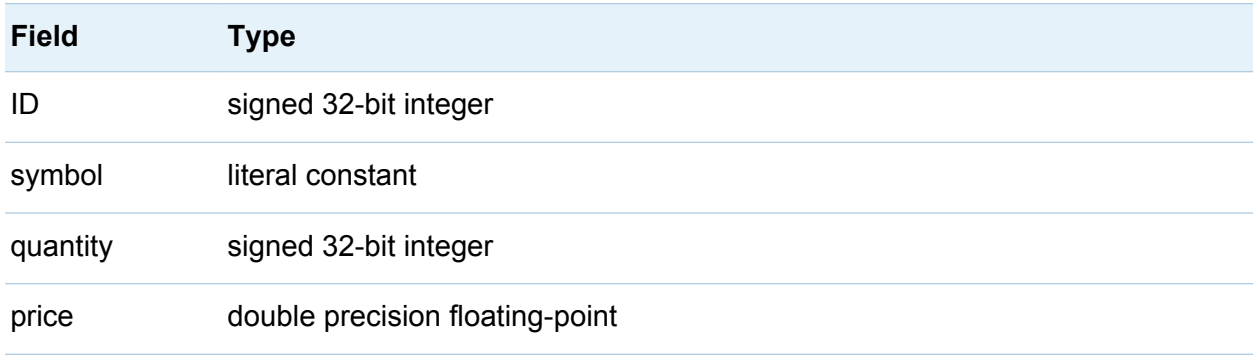

The ID field has the \* designator to indicate that this field is part of the key for the window. No other field has this designator, so the ID field completely forms the key.

Key fields are used to identify an event for operations such as Insert, Update, Delete, or Upsert. Key fields must be unique for an event. You can think of the event stream as a database and the key fields as lookup keys.

A filter expression quantity  $> 1000$  specifies that events are to be passed through the filter only when the **Quantity** field in the event exceeds the value of 1000.

Events that enter a source window must have an operation code (opcode). The opcode can be Insert (I), Update (U), Delete (D), or Upsert (P).

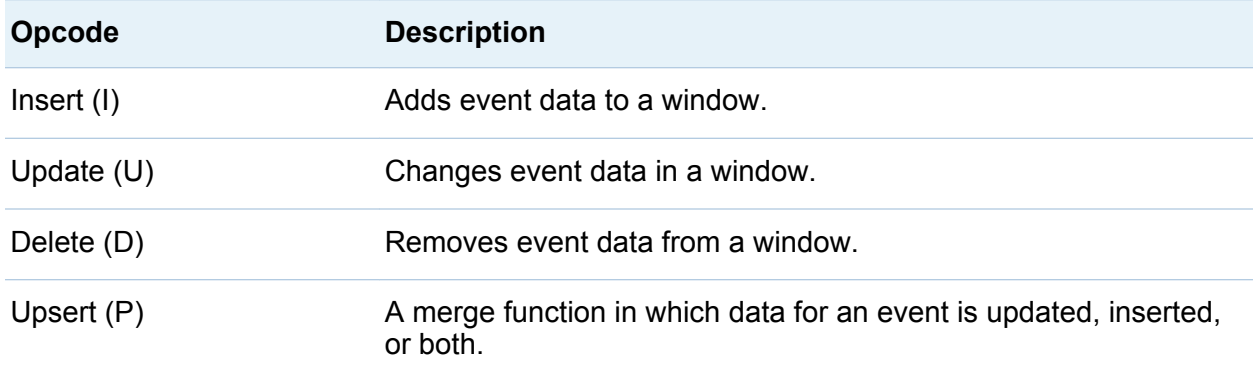

<span id="page-16-0"></span>In the following sections, assume that an application feeds five events into the source window. The lifecycle of events is traced through the continuous query. The application is described in [Chapter 4, "Building and Running the Source Code," on page 25.](#page-32-0)

## Processing the First Event

The first event is as follows:

e1: [i,n,10,IBM,2000,164.1]

- 1 The source window receives e1 as an Input event. It stores the event and passes it into the filter window.
- **2** The filter window receives  $e_1$  as an Input event, as designated by the "i" in the first field. The second field in this and all subsequent events designates "normal."
- 3 The **Quantity** field has a value of 2000. Because the filter expression is quantity  $>$  1000, the filter window stores the input. Typically, the filter window would pass  $e1$ forward. However, because the filter window has no dependent windows, there is no additional data flow for the event.

The window contents are now as follows:

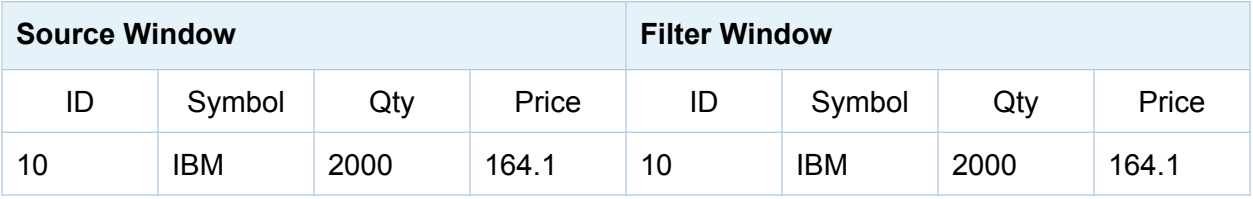

## Processing the Second Event

The second event is as follows:

e2: [p,n,20,MS,1000,26.67]

- <span id="page-17-0"></span>**1** The source window receives  $e^2$  as an Upsert event. It checks whether the window has a stored event with a key (ID) of 20.
- 2 An ID of 20 is not stored, so the source window creates a new event  $e^2a$ :  $\overline{1}$ , 20, "MS", 1000, 26.67]. It stores this new event and passes it to the filter window.
- 3 The filter window receives e2a as an Input event.
- 4 The value in the **Quantity** field of e2 equals 1000, which does not meet the condition set by the filter expression in the schema. Thus, this event is not stored or passed to any dependent windows.

The window contents are now as follows:

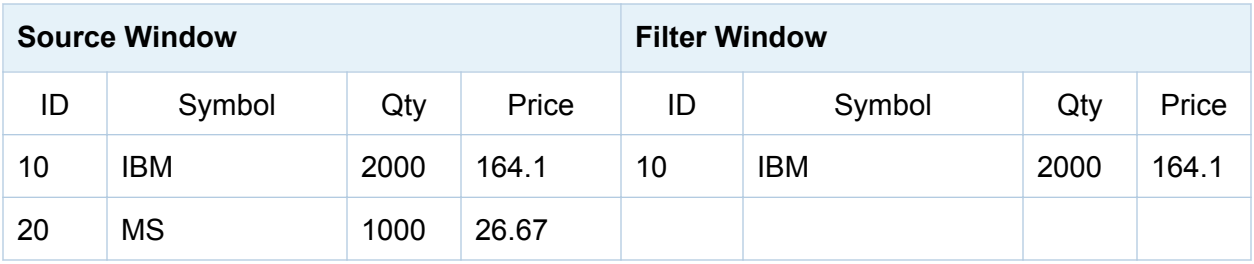

## Processing the Third Event

The third event is as follows:

e3: [d,n,10, , , , ]

**Note:** For a Delete event, you need only specify key fields. Remember that in this example, only the ID field is key.

- 1 The source window receives e3 as a Delete event.
- 2 The source window then looks up the event that is stored with the same key. The Delete opcode removes the event from the source window.

<span id="page-18-0"></span>3 The source window passes the found record to the filter window with the Delete opcode specified. In this case, the record that is passed to the filter window is as follows:

```
e3a: [d,n,10,IBM,2000,164.1]
```
- 4 The filter window receives e3a as an Input event.
- 5 The value in the **Quantity** field of e3a equals 2000. This old event that was previously stored makes it through the filter, so it is removed.

The window contents are now as follows:

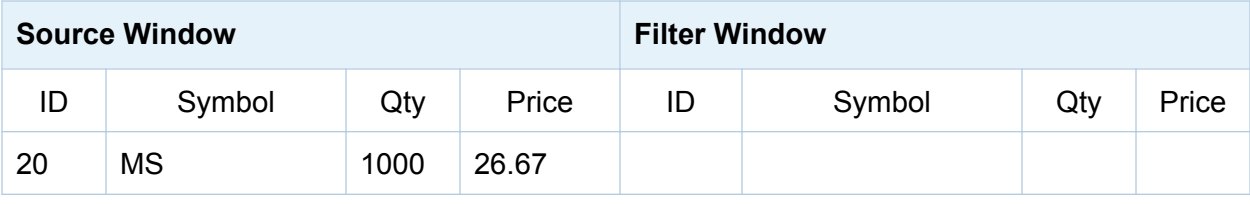

## Processing the Fourth Event

The fourth event is as follows:

```
e4: [u,n,20,MS,3000,26.99]
```
- 1 The source window receives e4 as an Update event.
- 2 The source window looks up the event stored with the same key and modifies it.
- 3 The source window constructs an update block that consists of the new record with updated values marked as an update block followed by the old record that was updated.
- 4 The block is marked as a Delete event. The new event Update block that is passed to the filter window looks like this:

e4a: [ub,n,20,MS,3000,26.99] , [d,n,20,MS,1000,26.67]

<span id="page-19-0"></span>**Note:** Both the old and new records are supplied because derived windows often require the current and previous state of an event. They need these states in order to compute any incremental change caused by an Update.

- 5 The filter window receives e4a as an Input event.
- 6 The value in the **Quantity** field of e4a > 1000, but previously it was <= 1000. The input did not pass the previous filter condition, but it passes now. Because the input is not present in the filter window, the filter window generates an Insert event of the following form:

```
e4b: [i,n,20,MS,3000,26.99]
```
7 The Insert event is stored. The filter window would pass e4b on. However, because there are no dependent windows, this input does not pass. There is no further data flow for this event.

The window contents are now as follows:

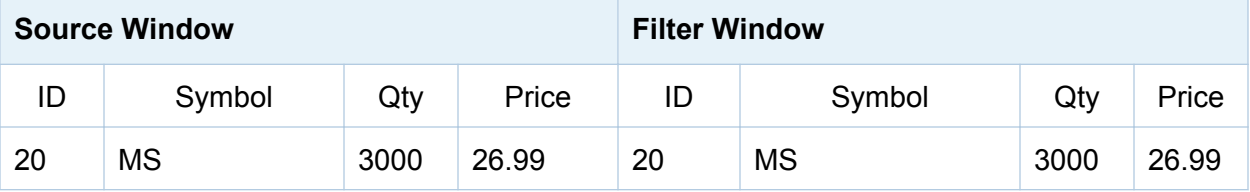

## Processing the Fifth Event

The fifth event is as follows:

```
e5: [i,n,30,ACL,2000,2.11]
```
- 1 The source window receives  $\epsilon$  5 as an Insert event, stores it, and passes  $\epsilon$  1 to the filter window
- 2 The filter window receives e5 as an Input event. Because the value in the **Quantity**  field > 1000, the filter window stores the input. Because the filter window has no dependent windows, there is no further data flow.

The window contents are now as follows:

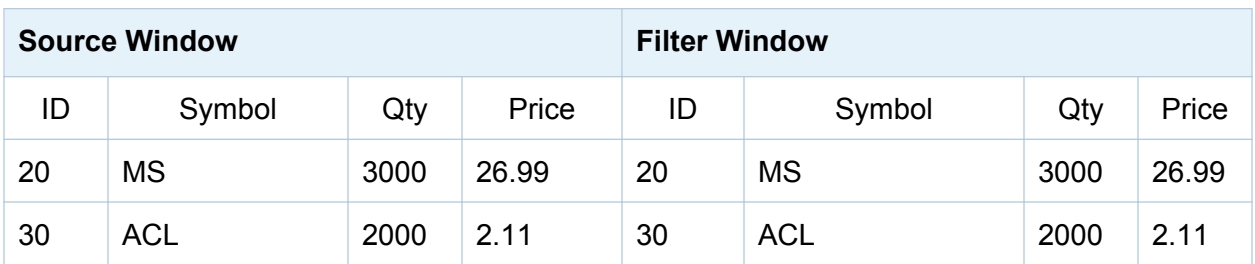

*Chapter 2 / Example: Running a Continuous Query*

# <span id="page-22-0"></span>Source Code to Implement the Example

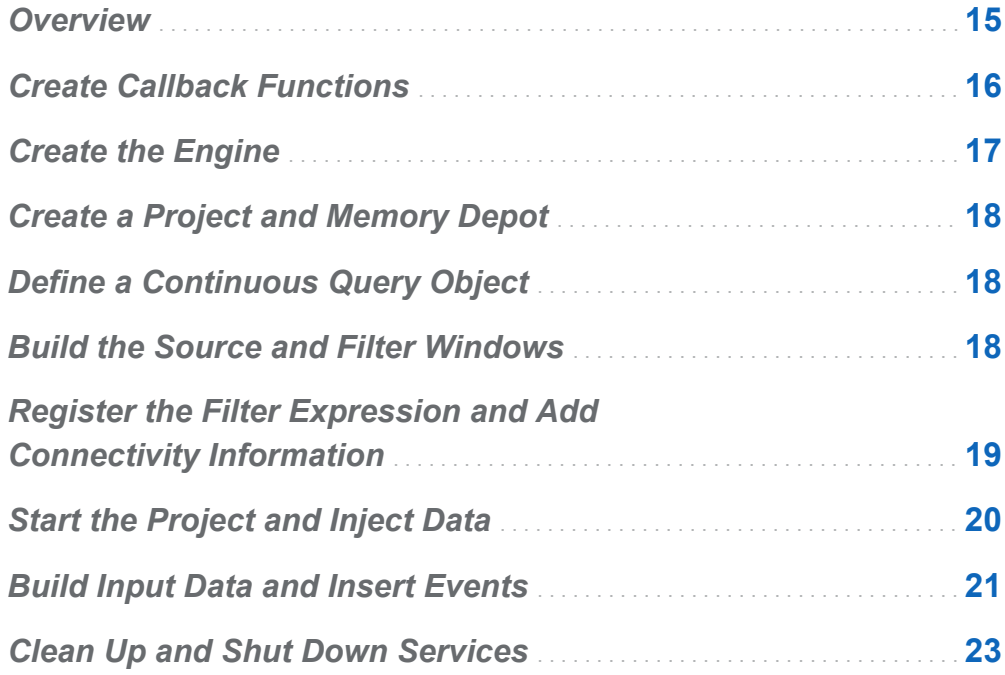

## **Overview**

The following code implements the example covered in [Chapter 2, "Example: Running a](#page-14-0)  [Continuous Query," on page 7.](#page-14-0)

<span id="page-23-0"></span>You can find this code in **\$DFESP** HOME/src/filter exp. Edit the associated Makefile to remove the comments for architecture-specific build variables.

## Create Callback Functions

Before you create the functions that process events, include header files provided with the SAS Event Stream Processing Engine modeling and execution library (for example, dfESPeventblock.h) . Then declare two callback functions, one for the source window and the other for the filter window. You register these functions with the source window and the filter window to print the events that these windows generate.

You can choose to define callback functions each window. In this example, one callback function is registered with the source window and another function is registered for the filter window. The callback for the source window receives the schema of the events that it receives and a set of one or more events bundled into a dfESPeventblock object. It also has an optional context pointer to share state across calls or to pass state into calls. The callback function for the filter window is identical to that for the source window. The callback functions are used to send a message to standard output.

```
// -*- Mode: C++; indent-tabs-mode: nil; c-basic-offset: 4 -*-
//
#include "dfESPeventblock.h"
#include "dfESPevent.h"
#include "dfESPeventdepot mem.h"
#include "dfESPwindow source.h"
#include "dfESPwindow filter.h"
#include "dfESPcontquery.h"
#include "dfESPengine.h"
#include "dfESPproject.h"
using namespace std;
// Callback function for the source window. 
//
void winSubscribe source(dfESPschema *os, dfESPeventblockPtr ob,
void *context) {
      cerr << endl << "--------------------------------------------
           ----------------------" << endl;
     cerr << "sourceWindow 01" << endl;
```

```
 // The dfESPeventblock has a dump() method that prints each
      // event that the event block contains.
      ob->dump(os);
}
// Identical callback function for the filter window.
//
void winSubscribe_filter(dfESPschema *os, dfESPeventblockPtr ob,
void *context) {
      cerr << endl << "-------------------------------------------
           -----------------------" << endl;
      cerr << "filterWindow_01" << endl;
      ob->dump(os);
}
```
## Create the Engine

Create the engine that sets up fundamental services such as licensing, logging, publish/ subscribe, and threading.

```
// Main program - closing bracket appears at the very end of the code block
int main(int argc, char *argv[]) {
// --------- BEGIN MODEL (CONTINUOUS QUERY DEFINITIONS) ---------
// @param argc the parameter count as passed into main.
// @param argv the paramter vector as passed into main. Currently
// the dfESP only looks for -t <textfile.name> to write its 
// output and -b <br/>badevent.name> to write any bad events (events
// that failed to be applied to a window index).
// @param id the user supplied name of the engine.
// @param pubsub pub/sub enabled or disabled and port pair,
// formed by calling static function dfESPengine::pubsubServer().
// @param logLevel the lower threshold for displayed log messages -
// default: dfESPLLTrace, @see dfESPLoggingLevel
// @param logConfigFile a logging facility configuration file
// - default: stdout.
// @param licKeyFile a FQPN to a license file –
// default: $DFESP_HOME/etc/license/esp.lic
// @return the dfESPengine instance.
//
dfESPengine *myEngine = dfESPengine::initialize(argc, argv,
      "engine", pubsub_DISABLE);
```
<span id="page-25-0"></span>18 *Chapter 3 / Source Code to Implement the Example*

```
if (myEngine == NULL) {
      cerr <<"Error: dfESPengine::initialize() failed using all
      framework defaults\n";
      return 1;
}
```
## Create a Project and Memory Depot

Ordinarily, engines contain one or more projects. Define the project.

```
// Define the project
dfESPproject *project_01 = myEngine->newProject("project_01");
```
Create a memory depot for the project so that it can handle the generation of primary indices and event storage.

```
// Create a memory depot
dfESPeventdepot mem* depot 01;
depot 01 =project 01->newEventdepot mem("memDepot 01");
```
## Define a Continuous Query Object

Typically, projects contain one or more continuous queries. Define a continuous query object. This is the first-level container for source and derived windows. The object also contains window-to-window connectivity information.

```
// Create a continuous query
dfESPcontquery *cq_01;
cq_01 = project_01->newContquery("contquery_01");
```
## Build the Source and Filter Windows

Build the source window. Specify the following:

- <span id="page-26-0"></span> $\blacksquare$  the window name.
- $n_{\text{the schema}}$  for events.
- $\blacksquare$  the depot used to generate the index and to handle event storage.
- $\blacksquare$  the type of primary index, which defines how event indexing occurs. In this case, the primary index is a hash tree.

```
// Build the source window
dfESPwindow source *sw 01;
sw 01 = cq 01->newWindow source("sourceWindow 01", depot 01,
dfESPindextypes::pi_HASH,
dfESPstring("ID*:int64,symbol:string,price:money,quant:int32,
vwap:double,trade date:date,tstamp:stamp"));
```
Next, build the filter window. Specify the object name, the depot used to generate the index and to handle event storage, and the type of primary index. In this case, the primary index is a hash tree. Unlike with the source window, you do not need to specify the schema. The filter window uses the same schema as the window that provided input to it.

```
// Build a filter window
dfESPwindow filter *fw 01;
fw_01 = cq_01->newWindow_filter("filterWindow_01", depot_01,
      dfESPindextypes::pi_HASH);
fw_01->setFilter("quant>1000");
```
## Register the Filter Expression and Add Connectivity Information

Register the filter expression (quant>1000) for this window. Add the subscriber callback to the source and filter windows. These functions are called whenever a window produces output events. The events produced are both passed to these callback functions, and also sent farther down the directed graph for additional processing. Here, you format the events as CSV rows and dump them to your display. This enables you to see what each window produces at each step of the computation.

<span id="page-27-0"></span>fw 01->addSubscriberCallback(winSubscribe filter);

Add the connectivity information to the continuous query. In this case, connect sw\_01[slot 0] to fw\_01.

cq  $01$ ->addEdge(sw  $01$ , fw  $01$ );

## Start the Project and Inject Data

Define the project's thread pool size and start it. After you start the project, you do not see anything happen because no data has yet been put into the continuous query.

project\_01->setNumThreads(1); myEngine->startProjects();

// --------- END MODEL (CONTINUOUS QUERY DEFINITION) ---------

At this point, the project is running in the background using the defined thread pool. Use the main thread to inject data. In production applications, you might dedicate a thread for each active source window input event stream to optimize performance.

```
cerr <<endl <<endl;
// Declare some scratch variables to build up and submit the input
// data.
//
dfESPptrVect<dfESPeventPtr> trans;
dfESPevent *p;
dfESPeventblockPtr ib;
//
// --------- BEGIN - DEFINE BLOCKS OF EVENTS AND INJECT into
// running PROJECT ---------
//
cout <<endl<<endl; // Logging uses cout as well, so just use white space
for events.
```
## <span id="page-28-0"></span>Build Input Data and Insert Events

Build a block of input data with three insert events. Typically, events are generated by one or more publishing applications.

```
// dfESPevent() takes the event schema and the event character string
// where: the i is insert
// else {u|p|d} mean update, upsert and delete respectively.
// The n is normal.
// The rest are the field values for the event.
//
p = new dfESPevent(sw_01->getSchema(),
      (char *)"i,n,44001,ibm,101.45,5000,100.565,2010-09-07 16:09:01,
     2010-09-07 16:09:01.123");
trans.push back(p);
p = new dfESPevent(sw_01->getSchema(),
      (char *)"i,n,50000,sunw,23.52,100,26.3956,2010-09-08 16:09:01,
     2010-09-08 16:09:01.123");
trans.push back(p);
p = new dfESPevent(sw_01->getSchema(),
      (char *)"i,n,66666,orcl,120.54,2000,101.342,2010-09-09 16:09:01,
     2010-09-09 16:09:01.123");
trans.push back(p);
ib = dfESPeventblock::newEventBlock(&trans, dfESPeventblock::ebt TRANS);
trans.free(); // this clears the vector and frees memory
```
Inject the event block into the graph. Typically, you use the Publish and Subscribe API to subscribe to events published locally or on a networked computer system. The following injectdata call is a way to bypass the API and can be useful for testing.

The injectdata call is asynchronous with respect to processing. It deposits the input block into the queue of the source window, and then the thread pool takes over. Given this, use  $quiesce()$  to stop the thread until all the injected events have been processed through the entire continuous query.

```
project 01->injectData(cq 01, sw 01, ib);
project 01->quiesce(); // quiesce the graph of events
```

```
// Build & inject another block of input events, this time with updates.
//
p = new dfESPevent(sw_01->getSchema(),
      (char *)"u,n,44001,ibm,100.23,3000,100.544,2010-09-09 16:09:01,
      2010-09-09 16:09:01.123");
trans.push back(p);
p = new dfESPevent(sw_01->getSchema(),
      (char *)"u,n,50000,sunw,125.70,3333,122.3512,2010-09-07 16:09:01,
      2010-09-07 16:09:01.123");
trans.push back(p);
p = new dfESPevent(sw_01->getSchema(),
      (char *)"u,n,66666,orcl,99.11,954, 97.4612,2010-09-10 16:09:01,
      2010-09-10 16:09:01.123");
trans.push back(p);
ib = dfESPeventblock::newEventBlock(&trans, dfESPeventblock::ebt_TRANS);
trans.free();
project 01->injectData(cq 01, sw 01, ib);
project 01->quiesce(); // quiesce the graph of events
```
#### Build and inject another block, this time with a single delete event.

```
p = new dfESPevent(sw_01->getSchema(),
      (char *)"d,n,66666,orcl,99.11,954, 97.4612,2010-09-10 16:09:01,
      2010-09-10 16:09:01.123");
trans.push back(p);
ib = dfESPeventblock::newEventBlock(&trans, dfESPeventblock::ebt_TRANS);
trans.free();
project 01->injectData(cq 01, sw 01, ib);
project 01->quiesce(); // quiesce the graph of events
cout <<endl<<endl; // Logging uses cout as well, so just use white
space for events
//
// --------- END - DEFINE BLOCKS OF EVENTS AND INJECT into running
// PROJECT ---------
```
## <span id="page-30-0"></span>Clean Up and Shut Down Services

Finally, clean up and shut down services.

```
myEngine->stopProjects();
myEngine->shutdown();
return 0;
}
```
*Chapter 3 / Source Code to Implement the Example*

# 4

## <span id="page-32-0"></span>Building and Running the Source Code

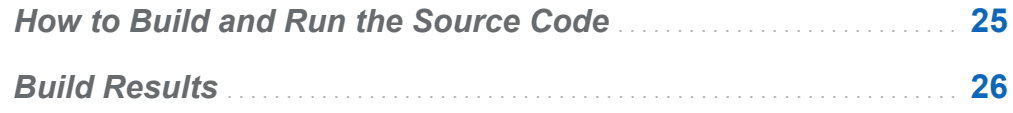

## How to Build and Run the Source Code

If the SAS Event Stream Processing Engine library is installed in **/opt/dfESP**, then enter these settings:

export DFESP\_HOME = /opt/dfESP export LD\_LIBRARY\_PATH = \$DFESP HOME/lib

A Perl script, **\$DFESP\_HOME/bin/dfespenv**, sets these environment variables. However, you can also add these settings to your login shell or script.

Navigate to the example directory, which is  $$DFESP$  HOME/src/filter exp. Use the make command to build the example. In the Makefile for filter exp, you find the following comments for the GNU Compiler Collection (GCC) on Linux:

# -- GCC on Linux # Uncomment the next three lines to use these settings. # CXX=g++ # CXXFLAGS=-g -m64 # LDFLAGS=-L\$\$DFESP\_HOME/lib

## <span id="page-33-0"></span>Build Results

Building the code creates an executable file that you can run. What follows depicts the results of running that executable.

```
-------------------------------------------------------------------------------
sourceWindow_01
-------------------------------------------------------------------------------
TID: 1
depth: 1
      event[0]: <I,N: 44001,ibm,101.45,5000,100.565000,2010-09-07
      16:09:01,2010-09-07 16:09:01.123000>
      event[1]: <I,N: 50000,sunw,23.52,100,26.395600,2010-09-08
      16:09:01,2010-09-08 16:09:01.123000>
      event[2]: <I,N: 66666,orcl,120.54,2000,101.342000,2010-09-09
      16:09:01,2010-09-09 16:09:01.123000>
-------------------------------------------------------------------------------
filterWindow_01
-------------------------------------------------------------------------------
TID: 1
depth: 2
      event[0]: <I,N: 44001,ibm,101.45,5000,100.565000,2010-09-07
      16:09:01,2010-09-07 16:09:01.123000>
      event[1]: <I,N: 66666,orcl,120.54,2000,101.342000,2010-09-09
      16:09:01,2010-09-09 16:09:01.123000>
  -------------------------------------------------------------------------------
sourceWindow_01
-------------------------------------------------------------------------------
TID: 2
depth: 1
      event[0]: <UB,N: 44001,ibm,100.23,3000,100.544000,2010-09-09
      16:09:01,2010-09-09 16:09:01.123000>
      event[1]: <D,N: 44001,ibm,101.45,5000,100.565000,2010-09-07
      16:09:01,2010-09-07 16:09:01.123000>
      event[2]: <UB,N: 50000,sunw,125.7,3333,122.351200,2010-09-07
      16:09:01,2010-09-07 16:09:01.123000>
      event[3]: <D,N: 50000,sunw,23.52,100,26.395600,2010-09-08
      16:09:01,2010-09-08 16:09:01.123000>
      event[4]: <UB,N: 66666,orcl,99.11,954,97.461200,2010-09-10
      16:09:01,2010-09-10 16:09:01.123000>
      event[5]: <D,N: 66666,orcl,120.54,2000,101.342000,2010-09-09
      16:09:01,2010-09-09 16:09:01.123000>
-------------------------------------------------------------------------------
```
filterWindow\_01

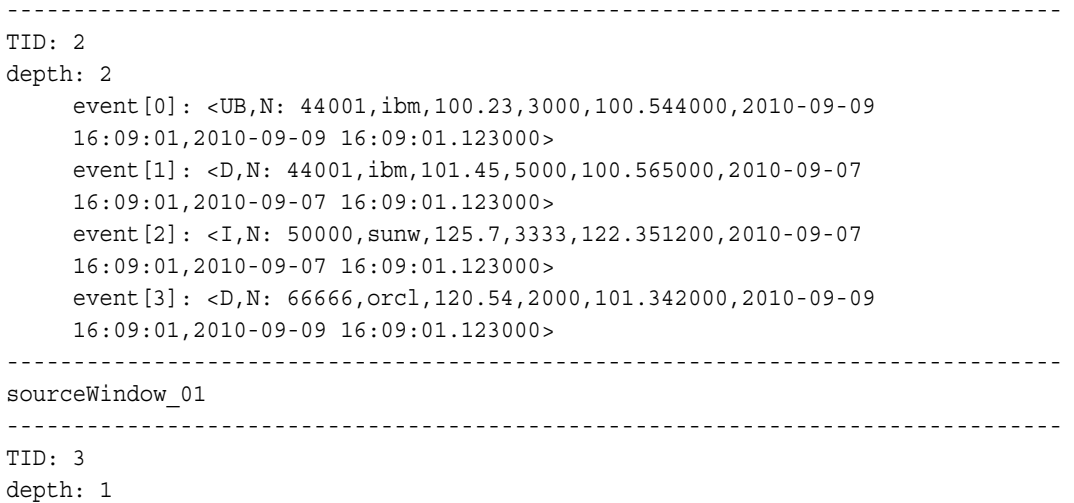

 event[0]: <D,N: 66666,orcl,99.11,954,97.461200,2010-09-10 16:09:01,2010-09-10 16:09:01.123000>

*Chapter 4 / Building and Running the Source Code*

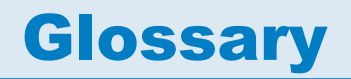

#### <span id="page-36-0"></span>**complex event processing (CEP)**

event processing that assumes an event cloud as input and therefore makes no assumptions about the arrival order of events.

#### **continuous query**

a model of source, relational, pattern matching, and procedural windows. The windows represent continuously executing query-generating updates to the query result set as new events stream through.

#### **Delete (D)**

an opcode that removes event data from a window. Similar to an SQL DELETE statement, which removes one or more records from a table.

#### **derived windows**

windows that display events that have been fed through other windows and that perform computations or transformations on these incoming events. The current derived window types are aggregate, compute, copy, filter, join, pattern matching, procedure, and union.

#### **directed graph**

a set of nodes connected by edges, where the edges have a direction associated with them.

#### **engine**

the top-level container in a model. There can be only one of these in a given model. The engine manages the project resources.

#### **event**

a packet of data accessible as a collection of fields, with at least one of those fields defined as the key.

#### **event block**

a grouping or package of events. It has a unique embedded transaction ID generated as it is absorbed into a continuous query. It also has a unique ID that an event stream publisher can assign to it.

#### **event stream processing**

a process that enables real-time decision making by continuously analyzing large volumes of data as it is received. It is a subcategory of complex event stream processing (CEP).

#### **event stream processing application**

a SAS-based event stream processing application embeds a SAS Event Stream Processing Engine with its own dedicated thread pool (or pools) into its application space. This is where the main application thread can do application-specific work and the ESP processes the event streams by creating an instance of the model into processing objects.

#### **event streams**

a continuous flow of events (or more precisely, event blocks).

#### **factory server**

a server for factory objects, which control the creation of other objects, access to other objects, or both. A factory object has a method for every object that it can create.

### **Insert (I)**

an opcode that adds event data to a window. Similar to an SQL INSERT statement, which adds one or more records to any single table.

#### **memory depot**

a repository for indexes and event data that is used by a project.

#### **model**

a user specification of one or more data flows used to transform input event streams into meaningful output event streams. A model is represented as a directed graph.

## **modeling API**

a SAS C library that enables developers to write event stream processing models.

#### **opcode**

*See* "operation code".

#### **operation code**

an instruction that specifies an action to be performed.

#### **project**

the second-level container in a model (managed by the parent engine container) where the thread pool size is set and contains one or more continuous queries. You can have multiple projects in an engine instance.

### **publish/subscribe API**

a library that enables you to publish event streams into an event stream processor or subscribe to event streams within the event stream processing model. The publish/ subscribe API also includes a C and JAVA event stream processing object support library.

#### **schema**

a model of the overall structure of data to be processed in a window.

#### **source window**

a window that has no windows feeding into it and is the entry point for publishing events into the continuous query.

#### **stream**

a sequence of data elements made available over time.

## **thread pool**

a set of threads that can be used to execute tasks, post work items, process asynchronous I/O, wait on behalf of other threads, and process timers.

## **Update (U)**

an opcode that changes event data in a window. Similar to an SQL UPDATE statement, which changes the data of one or more records in a table.

## **Upsert (P)**

an opcode that updates event data in a window if the key field already exists and otherwise inserts event data. Similar to an SQL MERGE function in which data for a record is updated, inserted, or both.

## **window**

a processing node in an event stream processing model. Source and derived windows form a continuous query.